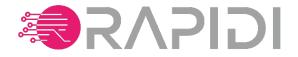

## **MYRAPIDI** Product Update - March 2019

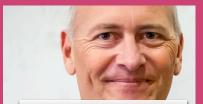

MICHAEL BOCK Founder & Product Development

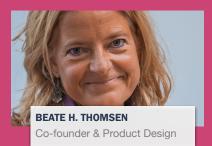

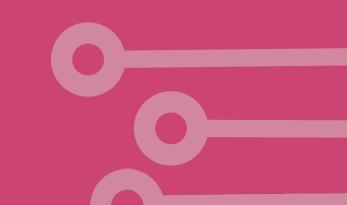

## AGENDA

- Activity History
- Service Access Management
- Security (Two-factor Authentication)
- Microsoft Dynamics 365 OData Connections
- Improvements to our Salesforce Connector
- Mirror Enhancements
- LinkStorage Improvements
- REST-based API to MyRapidi
- Other Changes
- Q&A

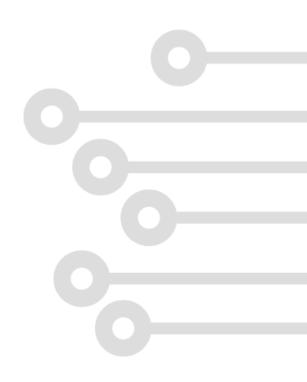

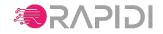

# **ACTIVITY HISTORY (1)**

### Track user logins and changes made in your service

### What is logged?

All Service Editions:

- User Logins successful (with IP address)
- User Logins unsuccessful including reason
- Changes to users, including password change, enable/disable 2FA, create/delete users

Enterprise and Unlimited Editions:

- Changes in Configuration (Transfers/Schedules/Groups/Connections/Tags/RTI/LinkStorage)
- Transfer changes (from/to values) are ONLY logged if transfer has status LIVE or READY
- Change of Transfer Status to/from LIVE or READY is logged

### Filtering on Date Range, Service, Area + free text search

Read more: https://www.rapidionline.com/product-updates/how-to-work-with-your-activity-history-in-myrapidi

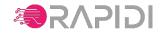

# **ACTIVITY HISTORY (2)**

### **Scenario: Login failure**

| Activity Hist    | ory for My Co         | mpany (BETA)     |              |                                                                          | 0               |
|------------------|-----------------------|------------------|--------------|--------------------------------------------------------------------------|-----------------|
| 26-08-2018 11:25 | To Date               | login_failu      | re           | jison                                                                    |                 |
| • 28-08-2018 13  | 1:25 Katrine Hilleson | login_failure    | User         | login failure from IP address 80.14.24.181 – wrong password.             |                 |
| • 28-08-2018 13  | :25 Katrine Hilleson  | login_failure    | User karking | login failure from IP address 80.14.24.181 - wrong password.             |                 |
|                  |                       |                  |              |                                                                          |                 |
|                  |                       |                  |              |                                                                          |                 |
| Ac               | tivity History        | for My Compa     | ny (BETA)    |                                                                          |                 |
| 01               | -09-2018 00:29        | To Date          | User User    | x x login failure                                                        |                 |
|                  | 03-09-2018 13:28      | Katrine Hilleson | User         | User Katrine Hilleson I login failure from IP address                    |                 |
|                  | 03-09-2018 13:28      | Katrine Hilleson | User         | User Katrine Hilleson I login failure from IP address<br>wrong password. | Electronic -    |
|                  | Date 03-09-           | 2018 13:28       |              |                                                                          |                 |
|                  | User Katrine          | Hilleson         |              |                                                                          |                 |
|                  | Area User             |                  |              |                                                                          |                 |
|                  | Action By             |                  |              |                                                                          |                 |
|                  | Service               |                  |              |                                                                          |                 |
|                  | Description User Ka   | trine Hilleson ( | ) login f    | ailure from IP address – wrong password.                                 |                 |
|                  |                       |                  |              |                                                                          |                 |
| ۲                | 03-09-2018 13:28      | Co-worker Hansen | User         | User Co-worker Hansen ( ) login failure from IP address                  | (4.24.18) - arm |
| ٠                | 01-09-2018 13:27      | Katrine Hilleson | User         | User Katrine Hilleson ( login failure from IP address                    | NS 275 225 10 - |

### **Scenario: Changes made on transfer**

| Activity His     | tory for My Compa                                                                      | ny (BETA)       |                                                                             | 0 |  |  |  |  |  |  |  |
|------------------|----------------------------------------------------------------------------------------|-----------------|-----------------------------------------------------------------------------|---|--|--|--|--|--|--|--|
| 03-09-2018 07:15 | 31 03-09-2018 18:00 31                                                                 | MY_COMPAN       | VY_SF_N x x CONTACT01_SF_ADD                                                |   |  |  |  |  |  |  |  |
| 03-09-2018       | 13:14 Beate Thomsen                                                                    | Transfers       | Beate Thomsen edited Transfer CONTACT01_SF_ADD Field List (mapping) line 15 |   |  |  |  |  |  |  |  |
|                  |                                                                                        | Transfers       |                                                                             |   |  |  |  |  |  |  |  |
| 03-09-2018 1     |                                                                                        |                 | Beate Thomsen edited Transfer CONTACT01_SF_ADD Field List (mapping) line 15 |   |  |  |  |  |  |  |  |
| O3-09-2018 :     | 13:14 Beate Thomsen                                                                    | Transfers       | Beate Thomsen edited Transfer CONTACT01_SF_ADD deleted Field List (mappi    |   |  |  |  |  |  |  |  |
| Date             | 03-09-2018 13:14                                                                       |                 |                                                                             |   |  |  |  |  |  |  |  |
| User             | Beate Thomsen                                                                          |                 |                                                                             |   |  |  |  |  |  |  |  |
| Area             | Transfers                                                                              |                 |                                                                             |   |  |  |  |  |  |  |  |
| Action By        | Beate Thomsen                                                                          |                 |                                                                             |   |  |  |  |  |  |  |  |
| Service          | MY_COMPANY_SF_NAV_STD                                                                  |                 |                                                                             |   |  |  |  |  |  |  |  |
| Description      | on Beate Thomsen edited Transfer CONTACT01_SF_ADD deleted Field List (mapping) line 14 |                 |                                                                             |   |  |  |  |  |  |  |  |
| Details          | FIELD                                                                                  |                 | VALUE                                                                       |   |  |  |  |  |  |  |  |
|                  | Source Field                                                                           |                 | Post Code                                                                   |   |  |  |  |  |  |  |  |
|                  | Destination Field                                                                      |                 | MailingPostalCode                                                           |   |  |  |  |  |  |  |  |
|                  |                                                                                        |                 |                                                                             |   |  |  |  |  |  |  |  |
| 03-09-2018       | 13:14 Beate Thomsen                                                                    | Transfers       | Beate Thomsen edited Transfer CONTACT01_SF_ADD disabled Field List (mappi   |   |  |  |  |  |  |  |  |
| Date             | 03-09-2018 13:14                                                                       |                 |                                                                             |   |  |  |  |  |  |  |  |
| User             | Beate Thomsen                                                                          |                 |                                                                             |   |  |  |  |  |  |  |  |
| Area             | Transfers                                                                              |                 |                                                                             |   |  |  |  |  |  |  |  |
| Action By        | Beate Thomsen                                                                          |                 |                                                                             |   |  |  |  |  |  |  |  |
| Service          | MY_COMPANY_SF_NAV_STD                                                                  |                 |                                                                             |   |  |  |  |  |  |  |  |
| Description      | Beate Thomsen edited Transfer C                                                        | ONTACT01_SF_ADD | disabled Field List (mapping) line 7                                        |   |  |  |  |  |  |  |  |
| Details          | FIELD                                                                                  |                 | VALUE                                                                       |   |  |  |  |  |  |  |  |
|                  | Source Field                                                                           |                 | Country/Region Code                                                         |   |  |  |  |  |  |  |  |
|                  | Destination Field                                                                      |                 | MailingCountryCode                                                          |   |  |  |  |  |  |  |  |
|                  |                                                                                        |                 |                                                                             |   |  |  |  |  |  |  |  |

Read more: https://www.rapidionline.com/product-updates/how-to-work-with-your-activity-history-in-myrapidi

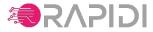

## **SERVICE ACCESS MANAGEMENT (1)**

### New "fine-grained" management of access to Service Configuration

- default access is "No Access" (if no service access record is created for user)
- if a Service Access record exists, then default access is READ access.

## **Overview of the different Access Areas:**

| Start Schedules          | Allowed to select and start Schedules (but not edit, delete or create Schedules). If the user also has the 'Edit Schedules' right then all selected Schedules will be set<br>to run now. Otherwise only Schedules that are currently running (not 'Stopped') will be set to run now. |
|--------------------------|----------------------------------------------------------------------------------------------------|
| Edit Transfers           | Allowed to edit, create and delete Transfers                                                                                                    |
| Run Transfer             | Allowed to run Transfers manually                                                                                                    |
| Activate Changes         | Allowed to Activate Changes                                                                                                    |
| Edit Schedules           | Allowed to edit, create and delete Schedules                                                                                                    |
| Edit Groups              | Allowed to edit, create and delete Groups                                                                                                    |
| Edit Connections         | Allowed to edit, create and delete Connections                                                                                                    |
| Edit Tags                | Allowed to edit, create and delete Tags                                                                                                    |
| Edit RTI                 | Allowed to edit, create and delete RTI entries                                                                                                    |
| Edit Link Storage        | Allowed to edit, create and delete Link Storage                                                                                                    |
| Edit Link Storage Values | Allowed to edit, create and delete Link Storage Values                                                                                                    |
| Edit Comments            | Allowed to edit, create and delete Comments                                                                                                    |
|                          | Edit Transfers Run Transfer Activate Changes Edit Schedules Edit Groups Edit Connections Edit Tags Edit RTI Edit LInk Storage Values                                                                                                    |

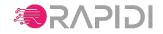

# **SERVICE ACCESS MANAGEMENT (2)**

### Giving access to External partners/consultants or Rapidi Support personnel •use search to find consultant, then add access

•RAPIDI Support can also add access records

| ERVICE             | USER                           | Ø   | 2 | 2            | D,      | Ú       |              | < | • | Y | 0 | <i>q</i> | D | ACTIONS |                    |                                | ~   |      |    |    |   |   |   |              |   |   |   |              |        |
|--------------------|--------------------------------|-----|---|--------------|---------|---------|--------------|---|---|---|---|----------|---|---------|--------------------|--------------------------------|-----|------|----|----|---|---|---|--------------|---|---|---|--------------|--------|
| MB_TEST_SF_NAV_STD | Jens Consultant [Partner Inc.] |     |   |              |         |         |              |   |   |   |   |          |   | 🗸 🗙 🗆   | Service Access to  | r services related to My       | Com | pany |    |    |   |   |   |              |   |   |   |              |        |
| MB_TEST_SF_NAV_STD | Beate Thomsen                  | ✓   | ✓ | $\checkmark$ | ✓       | ✓       | $\checkmark$ | ✓ | 1 | 1 | 1 | 1        | ✓ | 1       | SERVICE            | USER                           | 0   | 2    | \$ | D, | Ó |   | < | •            | P | 0 | 0 | D            | ACTION |
| MB_TEST_SF_NAV_STD | Katrine Hilleson               |     | ₹ |              |         | 1       |              | ✓ |   | ₹ |   |          | 1 | × ±     | MB_TEST_SF_NAV_STD | Jens Consultant [Partner Inc.] | •   | •    |    | •  | • |   |   | $\checkmark$ |   | ◄ |   | $\checkmark$ | 1 🛍    |
|                    |                                |     |   |              |         |         |              |   |   | - |   |          |   | м ш     | MB_TEST_SF_NAV_STD | Beate Thomsen                  | 1   | 1    |    | •  | 1 | 1 | • | 1            | • | • |   | 1            | 1      |
| MB_TEST_SF_NAV_STD | - Jens Consultant [Partner II  | n x | * | Cº a         | ld serv | rice ad | cess         |   |   |   |   |          |   |         | MB_TEST_SF_NAV_STD | Katrine Hilleson               |     | •    | •  | ✓  |   |   |   |              |   |   |   |              | 🖍 💼    |
|                    |                                |     |   |              |         |         |              |   |   |   |   |          |   |         | MB_TEST_SF_NAV_STD | Co-worker Hansen               |     |      |    |    |   |   |   |              |   |   |   |              | 1      |

## Transparency: As Account Admin, you can always see who has access !

Read more: https://www.rapidionline.com/product-updates/new-rapidi-service-access-management

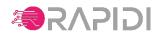

# **SECURITY: TWO-FACTOR AUTHENTICATION**

### **TWO-Factor Authentication - 2FA - two step verification**

### Why we need it:

Extra layer of protection if credentials are leaked

### How it works:

Requires that you have one extra thing to login (Mobile / App) Mobile / App Generates six digit (time and user based) number that must be entered during login

### Enabled by each user:

Download App (Google Authenticator, Authy, 1Password) Enable in MyRapidi and scan QR Code on screen

## Can be enforced for all users by Account Admin

Read more: https://www.rapidionline.com/product-updates/how-to-enable-two-factor-authentication-2fa-on-myrapidi

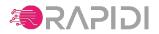

## **MICROSOFT DYNAMICS 365 ODATA CONNECTIONS**

### What is ODATA?

•OData (Open Data Protocol) is an OASIS Standard defining best practices for REST API's

•Supported by all major players (Microsoft, Salesforce and many others)

• Gives a good basis for an API - BUT not all features must be implemented and some freedom with e.g. filters !

### Why use OData?

•It is a standard

•Less complex than f.x. SOAP WebServices

•Microsoft support OData for NAV, AX, CRM (newer versions, says it will continue to support OData for all systems).

•Both read and write - and business logic is running behind the scenes !

### Microsoft OData support:

- •Dynamics 365 Business Central
- •Dynamics NAV 2017

•Dynamics NAV 2016

- •Dynamics 365 Finance & Operations (AX)
- •Dynamics 365 CRM
- Authentication supported: username/password (NAV development, local deployments), OAuth2 Azure Active Directory (All production environments)
- Tracking Changes —> use Mirror Technology (from Rapidi)
- Links (Cross References between systems) -> use LinkStorage (from Rapidi)

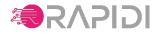

## **SALESFORCE CONNECTOR**

### **Enhancements to our Salesforce Connector**

- Support for sending up to 200 records per API request even if we need to get new Salesforce ID back into Source system (StoreNewID) or LinkStorage
  - •massive performance gain when creating records in Salesforce (for example during initial upload of data)
  - •vastly reduced number of API calls used on Salesforce side
  - •Also works when only doing Update or Add (not only for UPSERT)
- Support for use of SourceControl based on SystemModstamp (instead of DBSourceControl)

faster than using DBSourceControl (GetModified)can use normal filters (instead of CalcFilters)

- Support for use of Sorting, support for tns:address, tns:location and time field types, better error handling and retries when session errors for example.
- Switching to use OAuth2 authentication using Connected App in SFDC (from version 4.1.01c)

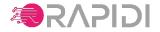

## **MIRROR ENHANCEMENTS**

### What is the Mirror Technology anyway ?

- •Feature that automatically creates and keeps a copy (in a designated database) of data read from a system (for specific tables/transfers)
- •The copy is automatically kept up-to-date each time you read from that system
- •The mirror compares data you read with the stored copy and automatically delivers only the changed records

### **Mirror Enhancements:**

- •Mirror can now use MySQL database (before only MS-SQL)
- •Mirror can now be hosted by Rapidi Centrally (for use with e.g. Dynamics 365)
- •default Mirror Update Interval is now 10 seconds
- •mirror is now automatically doing cleanup (removing duplicate changes) when less than 10 records changed.
- •For centrally hosted mirror, we can store result of DBLookup's and LSLookup's in mirror (keeping track of changes to these values also)

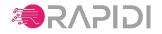

# LINKSTORAGE IMPROVEMENTS

### What is LinkStorage anyway ?

- •an easy and automatic way to store the relation between a unique primary key in two different system (for example the between Salesforce's Account Id and D365 BC (NAV) Customer No)
- •The link data is stored in the Rapidi configuration database and can be viewed/managed through the MyRapidi interface (or REST API).
- •The LinkStorage is automatically kept up-to-date just specify the LinkStorage on the Transfer.
- •The data can be used for Lookup (LSLookup formula) and also to determine if a record exists in the other system (thus avoiding "expensive" Lookups in the destination system)

### New features/enhancements in LinkStorage:

- •LinkStorage is used by almost all new installations that we do (with D365 BC or GP) and a lot of smaller optimisations and error fixes has been done.
- •We now fully support using the LinkStorage instead of specifying a Table Link on the Transfer in this way you don't need to store e.g. Customer No in Salesforce. This enables faster and simpler implementations (no need to add fields in either source or destination system)

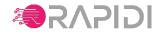

## **REST-BASED API TO MYRAPIDI**

### MyRapidi REST API features:

- •set a Schedule to run now (start/stop)
- check on Schedule status
- create/update/read/delete Schedules
- •get (error) log entries (coming soon)
- create/update/read/delete RTI values
- •create/update/read/delete Link Storage Values
- create/update/read/delete/test/read design Connections
- •read messages coming back from test/read design on Connections
- supports JSON Schema
- · access/login with normal MyRapidi user
- we aim to support all what you can do in the MyRapidi user interface and more...
- documentation: wiki.myrapidi.com/RestAPI
- tutorial/introduction blog post: https://www.rapidionline.com/product-updates/introducing-the-myrapidi-rest-api

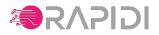

## **OTHER CHANGES**

- License Expire check is now done online (with MyRapidi)
  - initially and when service expired.
  - this allows for more smooth handling of service renewals
- BlankValue formula can now be used with Error formula.

For example:

BLANKVALUE(LSLookup('CUST\_UK',"No"),ERROR('Account Id not found in link storage for Customer: %1',"No"))

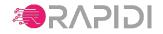

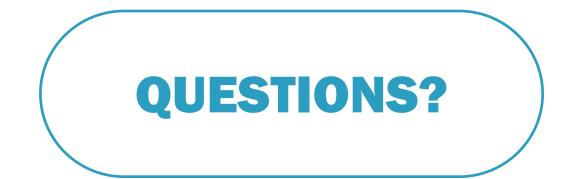

info@rapidionline.com www.rapidionline.com wiki.MyRapidi.com

# **MORE** Information & Support?

**Product Updates:** <u>https://www.rapidionline.com/product-updates</u>

Documentation: <u>http://wiki.myrapidi.com</u>

Knowledge Base: <u>https://www.rapidionline.com/support/knowledge-base</u>

Submit a Case: <u>https://www.rapidionline.com/support/submit-a-case</u>

## **Our Support Team is ready to help!**

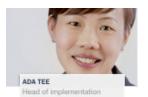

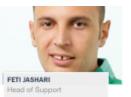

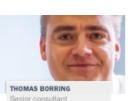

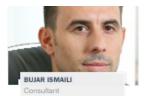

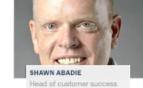

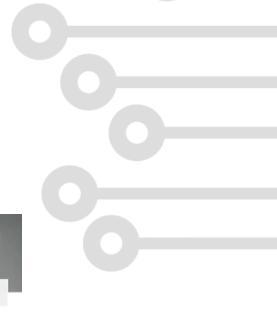

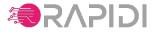

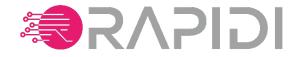

## **THANK YOU!**

www.rapidionline.com

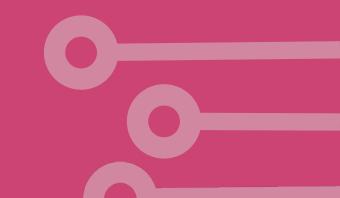